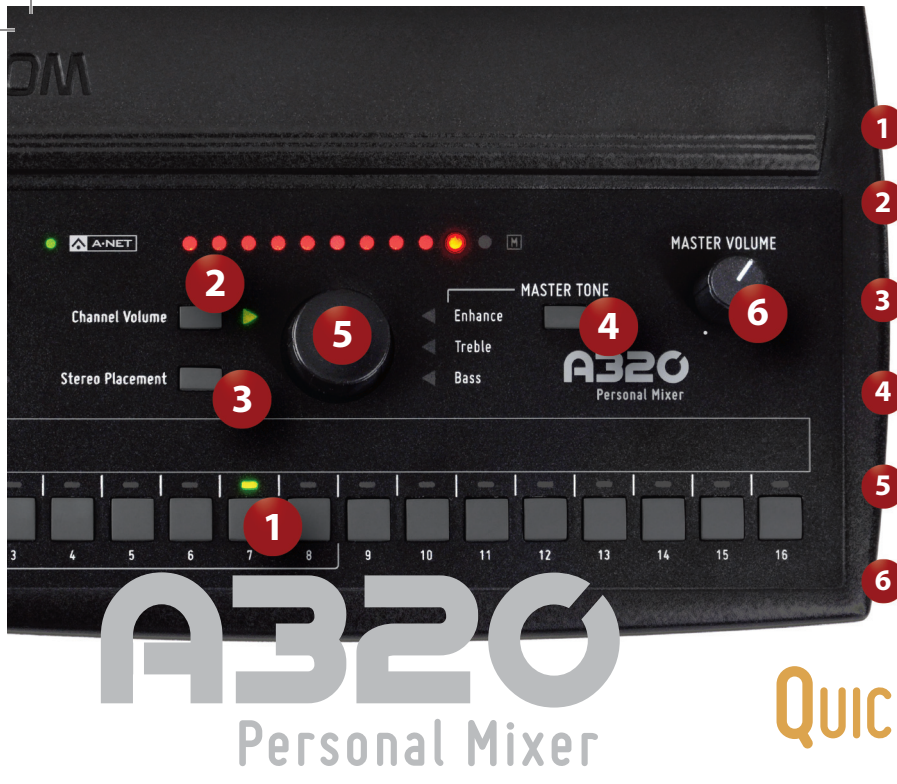

*Select a channel. Press to adjust the Channel Volume. Press to adjust the Stereo Placement* ™ *. Select to adjust Master Tone. Adjust the selected parameter.*

*Adjust analog output level.*

*QUICK START*

### **To save a mix**

• Hold *Recall Mix* and press a *Channel Button 1-8*.

## **To recall a mix**

• Press *Recall Mix* and then a *Channel Button 1-8*.

## **To reduce the volumes of all channels**

# **Tips for Getting a Great Mix**

- Always monitor in stereo.
- Set the volume for your important channels first.
- Adjust Stereo Placement™ to create separation of similar channels and a realistic stereo image.
- Once you have a basic mix, adjust the Master Treble and Bass, and then add some Enhance™.
- Save your mix as a preset.

*Download the complete User Guide* 

# Personal Mixer • Press *Solo* and *Mute* buttons together to *Trim All*. *QUICK START*

## **Mixer Modes**

- *Pro16*® (default)
- Hold Mute and Channel 1 on power-up. (16 total channels; stereo sources use two buttons)

#### *Pro16e*™

• Hold Mute and Channel 2 on power-up. (16 mono or stereo sources; stereo sources use a single button)

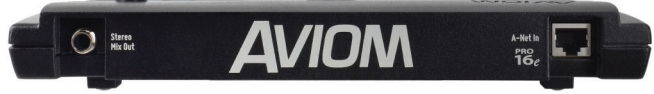

*at www.Aviom.com* ©2014 Aviom, Inc. All rights reserved. PN: 9311-1031-0001F